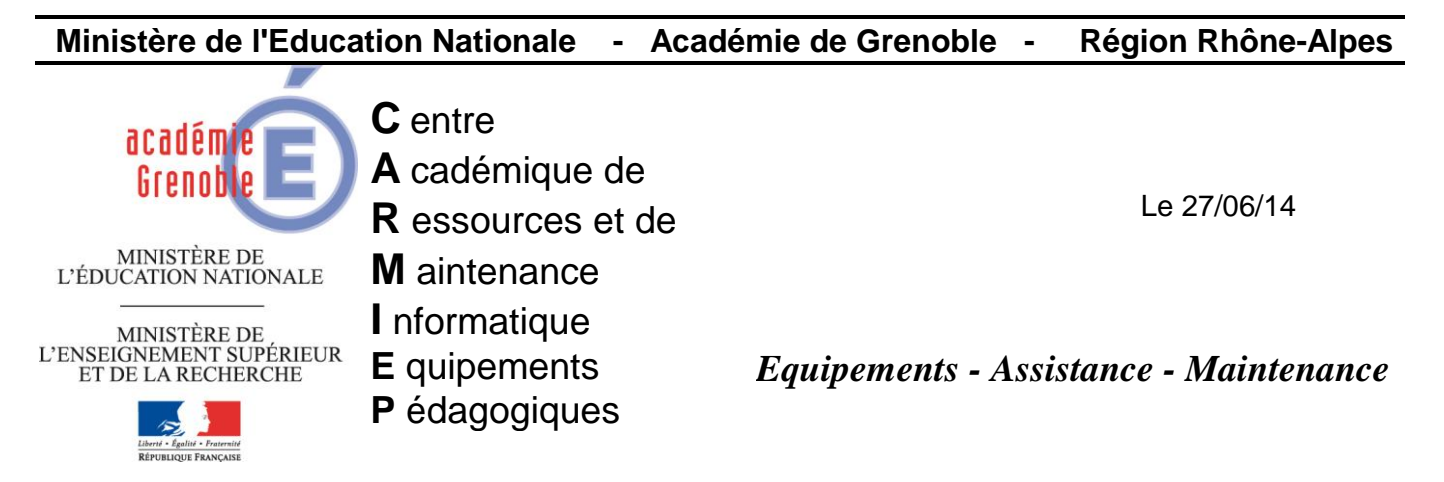

Code fichier : connex.bat\_xp\_et\_seven.doc

## Exemple de connex.bat pour xp et seven

ATTENTION, il est nécessaire de tester l'OS des clients Harp dans le connex.bat afin d'exécuter les commandes soit pour XP soit pour Windows 7.

Récupérer le code du connex.bat existant (avant 1er déploiement de Windows 7) et le coller à l'emplacement indiqué dans le nouveau connex.bat ci-dessous (entre ligne 16 et ligne 17 cad entre Rem avant déploiement Windows 7 et Goto exit)

Les commandes à passer pour les stations en Windows7 se placeront entre Rem Code pour Windows 7 à mettre ci-dessous avant :exit et :exit

Sur le serveur, remplacer le connex.bat par le nouveau précédemment créé.

@echo off Rem test de l'OS ver | findstr /i "5\.1\." > nul IF %ERRORLEVEL% EQU 0 goto XP ver | findstr /i "6\.1\." > nul IF %ERRORLEVEL% EQU 0 goto Win7 Rem si aucun des deux OS on sort Goto exit :XP Rem Enlever le rem suivant pour tester la création d'un fichier vide Rem avec le nom de l'OS (XP) Rem dans le temp du compte cli\_harp\_srv de la station Rem echo. 2> %temp%\OSXP.txt Rem Code pour XP à mettre ci-dessous avant Goto exit Rem COPIER COLLER CI-DESSOUS LE CODE DU CONNEX.BAT Rem avant déploiement Windows 7 Goto exit :Win7 Rem Enlever le rem suivant pour tester la création d'un fichier vide Rem avec le nom de l'OS (Win7) Rem dans le temp du compte cli\_harp\_srv de la station Rem echo. 2> %temp%\OSWin7.txt Rem Code pour Windows 7 à mettre ci-dessous avant :exit :exit